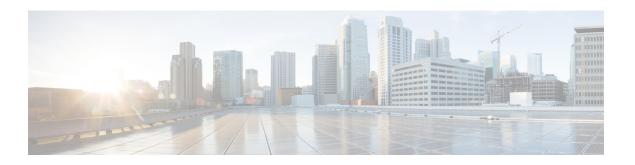

# **Configuring Port Security**

- Prerequisites for Port Security, on page 1
- Restrictions for Port Security, on page 1
- Information About Port Security, on page 1
- How to Configure Port Security, on page 5
- Configuration Examples for Port Security, on page 12
- Additional References, on page 13
- Feature History for Port Security, on page 14

# **Prerequisites for Port Security**

If you try to set the maximum value to a number less than the number of secure addresses already configured on an interface, the command is rejected.

## **Restrictions for Port Security**

The maximum number of secure MAC addresses that you can configure on a switch is set by the maximum number of available MAC addresses allowed in the system. This number is the total of available MAC addresses, including those used for other Layer 2 functions and any other secure MAC addresses configured on interfaces.

# **Information About Port Security**

### **Port Security**

You can use the port security feature to restrict input to an interface by limiting and identifying MAC addresses of the stations allowed to access the port. When you assign secure MAC addresses to a secure port, the port does not forward packets with source addresses outside the group of defined addresses. If you limit the number of secure MAC addresses to one and assign a single secure MAC address, the workstation attached to that port is assured the full bandwidth of the port.

If a port is configured as a secure port and the maximum number of secure MAC addresses is reached, when the MAC address of a station attempting to access the port is different from any of the identified secure MAC

addresses, a security violation occurs. Also, if a station with a secure MAC address configured or learned on one secure port attempts to access another secure port, a violation is flagged.

## **Types of Secure MAC Addresses**

The device supports these types of secure MAC addresses:

- Static secure MAC addresses: These are manually configured by using the **switchport port-security mac-address** *mac-address* interface configuration command, stored in the address table, and added to the switch running configuration.
- Dynamic secure MAC addresses: These are dynamically configured, stored only in the address table, and removed when the switch restarts.
- Sticky secure MAC addresses: These can be dynamically learned or manually configured, stored in the
  address table, and added to the running configuration. If these addresses are saved in the configuration
  file, when the switch restarts, the interface does not need to dynamically reconfigure them.

## **Sticky Secure MAC Addresses**

You can configure an interface to convert the dynamic MAC addresses to sticky secure MAC addresses and to add them to the running configuration by enabling sticky learning. The interface converts all the dynamic secure MAC addresses, including those that were dynamically learned before sticky learning was enabled, to sticky secure MAC addresses. All sticky secure MAC addresses are added to the running configuration.

The sticky secure MAC addresses do not automatically become part of the configuration file, which is the startup configuration used each time the switch restarts. If you save the sticky secure MAC addresses in the configuration file, when the switch restarts, the interface does not need to relearn these addresses. If you do not save the sticky secure addresses, they are lost.

If sticky learning is disabled, the sticky secure MAC addresses are converted to dynamic secure addresses and are removed from the running configuration.

### **Security Violations**

It is a security violation when one of these situations occurs:

- The maximum number of secure MAC addresses have been added to the address table, and a station whose MAC address is not in the address table attempts to access the interface.
- An address learned or configured on one secure interface is seen on another secure interface in the same VLAN.
- Running diagnostic tests with port security enabled.

You can configure the interface for one of three violation modes, based on the action to be taken if a violation occurs:

 Protect: When the number of secure MAC addresses reaches the maximum limit allowed on the port, packets with unknown source addresses are dropped until you remove a sufficient number of secure MAC addresses to drop below the maximum value or increase the number of maximum allowable addresses. You are not notified that a security violation has occurred.

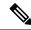

Note

We do not recommend configuring the protect violation mode on a trunk port. The protect mode disables learning when any VLAN reaches its maximum limit, even if the port has not reached its maximum limit.

- Restrict: When the number of secure MAC addresses reaches the maximum limit allowed on the port,
  packets with unknown source addresses are dropped until you remove a sufficient number of secure
  MAC addresses to drop below the maximum value or increase the number of maximum allowable
  addresses. In this mode, you are notified that a security violation has occurred. An SNMP trap is sent, a
  syslog message is logged, and the violation counter increments.
- Shutdown: A port security violation causes the interface to become error-disabled and to shut down immediately, and the port LED turns off. When a secure port is in the error-disabled state, you can bring it out of this state by entering the **errdisable recovery cause** *psecure-violation* global configuration command, or you can manually re-enable it by entering the **shutdown** and **no shut down** interface configuration commands. This is the default mode.
- Shutdown VLAN: Use to set the security violation mode per-VLAN. In this mode, the VLAN is error disabled instead of the entire port when a violation occurs

This table shows the violation mode and the actions taken when you configure an interface for port security.

**Table 1: Security Violation Mode Actions** 

| Violation Mode | Traffic is forwarded | Sends SNMP trap | Sends syslog<br>message | Displays error message | Violation counter increments | Shu         |
|----------------|----------------------|-----------------|-------------------------|------------------------|------------------------------|-------------|
| protect        | No                   | No              | No                      | No                     | No                           | No          |
| restrict       | No                   | Yes             | Yes                     | No                     | Yes                          | No          |
| shutdown       | No                   | No              | No                      | No                     | Yes                          | Yes         |
| shutdown vlan  | No                   | No              | Yes                     | No                     | Yes                          | No <u>3</u> |

Packets with unknown source addresses are dropped until you remove a sufficient number of secure MAC addresses.

## **Port Security Aging**

You can use port security aging to set the aging time for all secure addresses on a port. Two types of aging are supported per port:

• Absolute: The secure addresses on the port are deleted after the specified aging time.

<sup>&</sup>lt;sup>2</sup> The switch returns an error message if you manually configure an address that would cause a security violation.

<sup>&</sup>lt;sup>3</sup> Shuts down only the VLAN on which the violation occurred.

• Inactivity: The secure addresses on the port are deleted only if the secure addresses are inactive for the specified aging time.

### **Default Port Security Configuration**

Table 2: Default Port Security Configuration

| \                                               |                                                                                            |
|-------------------------------------------------|--------------------------------------------------------------------------------------------|
| Feature                                         | Default Setting                                                                            |
| Port security                                   | Disabled on a port.                                                                        |
| Sticky address learning                         | Disabled.                                                                                  |
| Maximum number of secure MAC addresses per port | 1                                                                                          |
| Violation mode                                  | Shutdown. The port shuts down when the maximum number of secure MAC addresses is exceeded. |
| Port security aging                             | Disabled. Aging time is 0.                                                                 |
|                                                 | Static aging is disabled.                                                                  |
|                                                 | Type is absolute.                                                                          |

# **Port Security Configuration Guidelines**

- Port security can only be configured on static access ports or trunk ports. A secure port cannot be a dynamic access port.
- A secure port cannot be a destination port for Switched Port Analyzer (SPAN).
- Voice VLAN is only supported on access ports and not on trunk ports, even though the configuration is allowed.
- When you enable port security on an interface that is also configured with a voice VLAN, set the maximum allowed secure addresses on the port to two. When the port is connected to a Cisco IP phone, the IP phone requires one MAC address. The Cisco IP phone address is learned on the voice VLAN, but is not learned on the access VLAN. If you connect a single PC to the Cisco IP phone, no additional MAC addresses are required. If you connect more than one PC to the Cisco IP phone, you must configure enough secure addresses to allow one for each PC and one for the phone.
- When a trunk port configured with port security and assigned to an access VLAN for data traffic and to
  a voice VLAN for voice traffic, entering the switchport voice and switchport priority extend interface
  configuration commands has no effect.
- When a connected device uses the same MAC address to request an IP address for the access VLAN and then an IP address for the voice VLAN, only the access VLAN is assigned an IP address.
- When you enter a maximum secure address value for an interface, and the new value is greater than the previous value, the new value overwrites the previously configured value. If the new value is less than

the previous value and the number of configured secure addresses on the interface exceeds the new value, the command is rejected.

• The device does not support port security aging of sticky secure MAC addresses.

This table summarizes port security compatibility with other port-based features.

Table 3: Port Security Compatibility with Other Features

| Type of Port or Feature on Port                      | Compatible with Port Security |
|------------------------------------------------------|-------------------------------|
| DTP <sup>4</sup> port <sup>5</sup>                   | No                            |
| Trunk port                                           | Yes                           |
| Dynamic-access port <sup>6</sup>                     | No                            |
| Routed port                                          | No                            |
| SPAN source port                                     | Yes                           |
| SPAN destination port                                | No                            |
| EtherChannel                                         | Yes                           |
| Tunneling port                                       | Yes                           |
| Protected port                                       | Yes                           |
| IEEE 802.1x port                                     | Yes                           |
| Voice VLAN port <sup>7</sup>                         | Yes                           |
| IP source guard                                      | Yes                           |
| Dynamic Address Resolution Protocol (ARP) inspection | Yes                           |

<sup>&</sup>lt;sup>4</sup> DTP=Dynamic Trunking Protocol

# **How to Configure Port Security**

## **Enabling and Configuring Port Security**

#### Before you begin

This task restricts input to an interface by limiting and identifying MAC addresses of the stations allowed to access the port:

<sup>&</sup>lt;sup>5</sup> A port configured with the **switchport mode dynamic** interface configuration command.

<sup>&</sup>lt;sup>6</sup> A VLAN Query Protocol (VQP) port configured with the **switchport access vlan dynamic** interface configuration command.

You must set the maximum allowed secure addresses on the port to two plus the maximum number of secure addresses allowed on the access VLAN.

#### **Procedure**

|        | Command or Action                                                       | Purpose                                                                                  |
|--------|-------------------------------------------------------------------------|------------------------------------------------------------------------------------------|
| Step 1 | enable                                                                  | Enables privileged EXEC mode.                                                            |
|        | Example:                                                                | • Enter your password if prompted.                                                       |
|        | Device> enable                                                          |                                                                                          |
| Step 2 | configure terminal                                                      | Enters global configuration mode.                                                        |
|        | Example:                                                                |                                                                                          |
|        | Device# configure terminal                                              |                                                                                          |
| Step 3 | switchport port-security mac-address<br>forbidden mac address           | Specifies a MAC address that should be forbidden by port-security on all the interfaces. |
|        | Example:                                                                |                                                                                          |
|        | Device(config-if)# switchport port-security mac-address forbidden 2.2.2 |                                                                                          |
| Step 4 | interface interface-id                                                  | Specifies the interface to be configured, and                                            |
| •      | Example:                                                                | enter interface configuration mode.                                                      |
|        | Device(config)# interface gigabitethernet 1/0/2                         |                                                                                          |
| Step 5 | switchport mode {access   trunk}                                        | Sets the interface switchport mode as access                                             |
|        | Example:                                                                | or trunk; an interface in the default mode (dynamic auto) cannot be configured as a      |
|        | Device(config-if)# switchport mode access                               | secure port.                                                                             |
| Step 6 | switchport voice vlan vlan-id                                           | Enables voice VLAN on a port.                                                            |
|        | Example:                                                                | • <i>vlan-id</i> : Specifies the VLAN to be used for voice traffic.                      |
|        | Device(config-if)# switchport voice vlan 22                             |                                                                                          |
| Step 7 | switchport port-security                                                | Enable port security on the interface.                                                   |
|        | Example:                                                                |                                                                                          |
|        | <pre>Device(config-if)# switchport port-security</pre>                  |                                                                                          |
|        |                                                                         |                                                                                          |

|        | Command or Action                                                                                                    | Purpose                                                                                                    |
|--------|----------------------------------------------------------------------------------------------------|----------------------------------------------------------------------------------------------------|
| Step 8 | <pre>switchport port-security [maximum value [vlan {vlan-list   {access   voice}}]]  Example:  Device(config-if) # switchport port-security maximum 20</pre> | (Optional) Sets the maximum number of secure MAC addresses for the interface. The maximum number of secure MAC addresses that you can configure on a switch is set by the maximum number of available MAC addresses allowed in the system. This number is the total of available MAC addresses, including those used for other Layer 2 functions and any other secure MAC addresses configured on interfaces. |
|        |                                                                                                    | (Optional) vlan: Sets a per-VLAN maximum value                                                                                                    |
|        |                                                                                                    | Enter one of these options after you enter the <b>vlan</b> keyword:                                                                                                    |
|        |                                                                                                    | <ul> <li>vlan-list: On a trunk port, you can set a<br/>per-VLAN maximum value on a range of<br/>VLANs separated by a hyphen or a series<br/>of VLANs separated by commas. For<br/>nonspecified VLANs, the per-VLAN<br/>maximum value is used.</li> </ul>                                                                                                    |
|        |                                                                                                    | • access: On an access port, specifies the VLAN as an access VLAN.                                                                                                    |
|        |                                                                                                    | • voice: On an access port, specifies the VLAN as a voice VLAN.                                                                                                    |
|        |                                                                                                    | Note  The voice keyword is available only if a voice VLAN is configured on a port and if that port is not the access VLAN. If an interface is configured for voice VLAN, configure a maximum of two secure MAC addresses.                                                                                                    |
| Step 9 | switchport port-security violation {protect   restrict   shutdown   shutdown vlan}                                                                           | (Optional) Sets the violation mode, the action to be taken when a security violation is detected, as one of these:                                                                                                    |
|        | <pre>Example:  Device(config-if)# switchport port-security violation restrict</pre>                                                                          | • protect—When the number of port secure MAC addresses reaches the maximum limit allowed on the port, packets with unknown source addresses are dropped until you remove a sufficient number of secure MAC addresses to drop below the maximum value or increase the number of maximum allowable addresses. You                                                                                               |

|         | Command or Action                                                          | Purpose                                                                                                    |
|---------|----------------------------------------------------------------------------|----------------------------------------------------------------------------------------------------|
|         |                                                                            | are not notified that a security violation has occurred.                                                                                                    |
|         |                                                                            | We do not recommend configuring the protect mode on a trunk port. The protect mode disables learning when any VLAN reaches its maximum limit, even if the port has not reached its maximum limit.                                                                                                    |
|         |                                                                            | • restrict: When the number of secure MAC addresses reaches the limit allowed on the port, packets with unknown source addresses are dropped until you remove a sufficient number of secure MAC addresses or increase the number of maximum allowable addresses. An SNMF trap is sent, a syslog message is logged, and the violation counter increments.         |
|         |                                                                            | • <b>shutdown</b> : The interface is error-disabled when a violation occurs, and the port LED turns off. An SNMP trap is sent, a syslog message is logged, and the violation counter increments.                                                                                                    |
|         |                                                                            | • shutdown vlan: Use to set the security violation mode per VLAN. In this mode, the VLAN is error disabled instead of the entire port when a violation occurs.                                                                                                    |
|         |                                                                            | When a secure port is in the error-disabled state, you can bring it out of this state by entering the errdisable recovery cause psecure-violation global configuration command. You can manually re-enable it by entering the shutdown and no shutdown interface configuration commands or by using the clear errdisable interface vlan privileged EXEC command. |
| Step 10 | switchport port-security [mac-add<br>mac-address [vlan {vlan-id}   {access |                                                                                                    |

|         | Command or Action                                                                                                    | Purpose                                                                                                    |  |
|---------|----------------------------------------------------------------------------------------------------|----------------------------------------------------------------------------------------------------|--|
|         | Example:  Device(config-if)# switchport port-security mac-address 00:A0:C7:12:C9:25 vlan 3 voice                                                  | enter the maximum number of secure MAC addresses. If you configure fewer secure MAC addresses than the maximum, the remaining MAC addresses are dynamically learned.  Note  If you enable sticky learning after you enter this command, the secure addresses that were dynamically learned are converted to sticky secure MAC addresses and are added to the running configuration. |  |
|         |                                                                                                    | (Optional) <b>vlan</b> : Sets a per-VLAN maximum value.                                                                                                    |  |
|         |                                                                                                    | Enter one of these options after you enter the <b>vlan</b> keyword:                                                                                                    |  |
|         |                                                                                                    | • <i>vlan-id</i> : On a trunk port, you can specify the VLAN ID and the MAC address. If you do not specify a VLAN ID, the native VLAN is used.                                                                                                    |  |
|         |                                                                                                    | access: On an access port, specifies the VLAN as an access VLAN.                                                                                                    |  |
|         |                                                                                                    | voice: On an access port, specifies the VLAN as a voice VLAN.                                                                                                    |  |
|         |                                                                                                    | Note  The voice keyword is available only if a voice VLAN is configured on a port and if that port is not the access VLAN. If an interface is configured for voice VLAN, configure a maximum of two secure MAC addresses.                                                                                                    |  |
| Step 11 | switchport port-security mac-address sticky  Example:                                                                                             | (Optional) Enables sticky learning on the interface.                                                                                                    |  |
|         | Device(config-if)# switchport port-security mac-address sticky                                                                                    |                                                                                                    |  |
| Step 12 | <pre>switchport port-security mac-address sticky [mac-address   vlan {vlan-id   {access   voice}}}] Example: Device(config-if) # switchport</pre> | (Optional) Enters a sticky secure MAC address, repeating the command as many times as necessary. If you configure fewer secure MAC addresses than the maximum, the remaining MAC addresses are dynamically learned, are converted to sticky secure MAC                                                                                                    |  |

|         | Command or Action                                                       | Purpose                                                                                                    |  |
|---------|-------------------------------------------------------------------------|----------------------------------------------------------------------------------------------------|--|
|         | port-security mac-address sticky 00:A0:C7:12:C9:25 vlan voice           | addresses, and are added to the running configuration.                                                                                                    |  |
|         |                                                                         | Note  If you do not enable sticky learning before this command is entered, an error message appears, and you cannot enter a sticky secure MAC address.               |  |
|         |                                                                         | (Optional) <b>vlan</b> : Sets a per-VLAN maximum value.                                                                                                    |  |
|         |                                                                         | Enter one of these options after you enter the <b>vlan</b> keyword:                                                                                                  |  |
|         |                                                                         | <ul> <li>vlan-id: On a trunk port, you can specify<br/>the VLAN ID and the MAC address. If<br/>you do not specify a VLAN ID, the native<br/>VLAN is used.</li> </ul> |  |
|         |                                                                         | • access: On an access port, specifies the VLAN as an access VLAN.                                                                                                   |  |
|         |                                                                         | • voice: On an access port, specifies the VLAN as a voice VLAN.                                                                                                    |  |
|         |                                                                         | Note The voice keyword is available only if a voice VLAN is configured on a port and if that port is not the access VLAN.                                            |  |
| Step 13 | switchport port-security mac-address<br>forbidden mac address           | Specifies a MAC address that should be forbidden by port-security on the particular                                                                                  |  |
|         | Example:                                                                | interface.                                                                                                    |  |
|         | Device(config-if)# switchport port-security mac-address forbidden 2.2.2 |                                                                                                    |  |
| Step 14 | end                                                                     | Exits interface configuration mode and returns                                                                                                    |  |
|         | Example:                                                                | to privileged EXEC mode.                                                                                                    |  |
|         | Device(config-f)# end                                                   |                                                                                                    |  |
| Step 15 | show port-security                                                      | Displays information about the port-security                                                                                                    |  |
|         | Example:                                                                | settings.                                                                                                    |  |
|         | Device# show port-security                                              |                                                                                                    |  |

## **Enabling and Configuring Port Security Aging**

Use this feature to remove and add devices on a secure port without manually deleting the existing secure MAC addresses and to still limit the number of secure addresses on a port. You can enable or disable the aging of secure addresses on a per-port basis.

#### **Procedure**

|        | Command or Action                                                  | Purpose                                                                                                    |
|--------|--------------------------------------------------------------------|----------------------------------------------------------------------------------------------------|
| Step 1 | enable                                                             | Enables privileged EXEC mode.                                                                                                    |
|        | Example:                                                           | Enter your password if prompted.                                                                                                    |
|        | Device> enable                                                     |                                                                                                    |
| Step 2 | configure terminal                                                 | Enters global configuration mode.                                                                                                    |
|        | Example:                                                           |                                                                                                    |
|        | Device# configure terminal                                         |                                                                                                    |
| Step 3 | interface interface-id                                             | Specifies the interface to be configured, and                                                                                                    |
|        | Example:                                                           | enter interface configuration mode.                                                                                                    |
|        | Device(config)# interface gigabitethernet 1/0/2                    |                                                                                                    |
| Step 4 | switchport port-security aging {static   time time   type absolute | Enables or disable static aging for the secure port, or set the aging time or type.                                                                                                    |
|        | <pre>Example: Device(config-if)# switchport</pre>                  | Note The device does not support port security aging of sticky secure addresses.                                                                                                    |
|        | port-security aging time 120                                       | • Enter the <b>static</b> keyword to enable aging for statically configured secure addresses on this port.                                                                                            |
|        |                                                                    | • The <i>time</i> argument specifies the aging time for this port. The valid values are from 0 to 1440 minutes.                                                                                       |
|        |                                                                    | • type absolute: Sets the aging type as absolute aging. All the secure addresses on this port age out exactly after the time (minutes) specified lapses and are removed from the secure address list. |
| Step 5 | end                                                                | Exits interface configuration mode and returns                                                                                                    |
|        | Example:                                                           | to privileged EXEC mode.                                                                                                    |

|        | Command or Action            | Purpose                                                |
|--------|------------------------------|--------------------------------------------------------|
|        | Device(config-f)# end        |                                                        |
| Step 6 | show port-security  Example: | Displays information about the port-security settings. |
|        | Device# show port-security   |                                                        |

## **Monitoring Port Security**

This table displays port security information.

Table 4: Commands for Displaying Port Security Status and Configuration

| Command                                             | Purpose                                                                                                    |
|-----------------------------------------------------|----------------------------------------------------------------------------------------------------|
| show port-security [interface interface-id]         | Displays port security settings for the switch or for the specified including the maximum allowed number of secure MAC addreseach interface, the number of secure MAC addresses on the int number of security violations that have occurred, and the violations that have occurred in the violations that have occurred in the violations that have occurred in the violations that have occurred in the violations that have occurred in the violations are the violations that have occurred in the violations are the violations are the vi |
| show port-security [interface interface-id] address | Displays all secure MAC addresses configured on all switch in on a specified interface with aging information for each address                                                                                                    |
| show port-security interface interface-id vlan      | Displays the number of secure MAC addresses configured per the specified interface.                                                                                                    |

# **Configuration Examples for Port Security**

## **Example: Enabling and Configuring Port Security**

This example shows how to enable port security on a port and to set the maximum number of secure addresses to 50. The violation mode is the default, no static secure MAC addresses are configured, and sticky learning is enabled.

```
Device> enable
Device# configure terminal
Device(config)# interface gigabitethernet 1/0/1
Device(config-if)# switchport mode access
Device(config-if)# switchport port-security
Device(config-if)# switchport port-security maximum 50
Device(config-if)# switchport port-security mac-address sticky
Device(config-if)# end
```

This example shows how to configure a static secure MAC address on VLAN 3 on a port:

```
Device> enable
Device# configure terminal
Device(config)# interface gigabitethernet 1/0/2
Device(config-if)# switchport mode trunk
Device(config-if)# switchport port-security
Device(config-if)# switchport port-security mac-address 0000.0200.0004 vlan 3
Device(config-if)# end
```

This example shows how to enable sticky port security on a port, to manually configure MAC addresses for data VLAN and voice VLAN, and to set the total maximum number of secure addresses to 20 (10 for data VLAN and 10 for voice VLAN).

```
Device> enable
Device# configure terminal
Device (config) # interface gigabitethernet 1/0/1
Device(config-if) # switchport access vlan 21
Device(config-if)# switchport mode access
Device (config-if) # switchport voice vlan 22
Device (config-if) # switchport port-security
Device(config-if) # switchport port-security maximum 20
Device(config-if)# switchport port-security violation restrict
Device(config-if)# switchport port-security mac-address sticky
Device (config-if) # switchport port-security mac-address sticky 0000.0000.0002
Device(config-if)# switchport port-security mac-address 0000.0000.0003
Device(config-if)# switchport port-security mac-address sticky 0000.0000.0001 vlan voice
Device(config-if) # switchport port-security mac-address 0000.0000.0004 vlan voice
Device(config-if) # switchport port-security maximum 10 vlan access
Device(config-if) # switchport port-security maximum 10 vlan voice
Device(config-if)# end
```

## **Example: Enabling and Configuring Port Security Aging**

The following example shows how to enable and configure port security aging:

```
Device> enable
Device# configure terminal
Device(config)# interface gigabitethernet 1/0/1
Device(config-if)# switchport port-security aging time 120
evice(config-f)# end
```

## **Additional References**

#### **Related Documents**

| Related Topic | Document Title                                                                                    |
|---------------|---------------------------------------------------------------------------------------------------|
|               | Consolidated Platform Command Reference, Cisco IOS<br>Release 15.2(7)Ex (Catalyst Micro Switches) |

#### **Technical Assistance**

| Description                                                                                                    | Link                         |
|----------------------------------------------------------------------------------------------------|------------------------------|
| The Cisco Support website provides extensive online resources, including documentation and tools for troubleshooting and resolving technical issues with Cisco products and technologies.                                                                   | http://www.cisco.com/support |
| To receive security and technical information about your products, you can subscribe to various services, such as the Product Alert Tool (accessed from Field Notices), the Cisco Technical Services Newsletter, and Really Simple Syndication (RSS) Feeds. |                              |
| Access to most tools on the Cisco Support website requires a Cisco.com user ID and password.                                                                                                    |                              |

# **Feature History for Port Security**

This table provides release and related information for features explained in this module.

These features are available on all releases subsequent to the one they were introduced in, unless noted otherwise.

| Release                      | Feature       | Feature Information                                                                                                    |
|------------------------------|---------------|----------------------------------------------------------------------------------------------------|
| Cisco IOS Release 15.2(7)E3k | Port Security | The Port Security feature restricts input to an interface by limiting and identifying MAC addresses of the stations allowed to access the port. |

Use Cisco Feature Navigator to find information about platform and software image support. To access Cisco Feature Navigator, go to <a href="http://www.cisco.com/go/cfn">http://www.cisco.com/go/cfn</a>.